## Instructions for Submitting MCLE Reporting Form Online

1. Login to membership dashboard: www.alaskabar.org/members

Default Login: Bar# and full last name: YYMM###Last name

Password: 1st 3 letters of last name and DOB in 8 digit format: mmddyyyy

2. Once logged on to your dashboard, click "Submit Report" button.

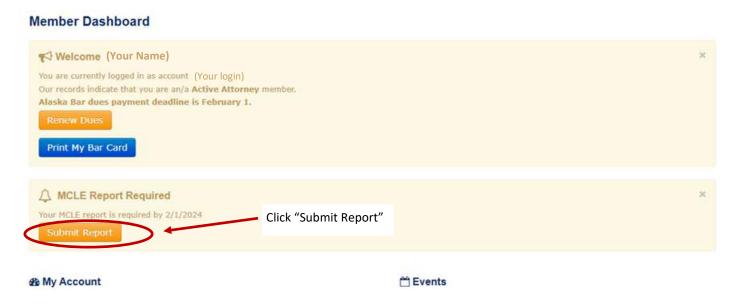

3. Select the number of ethics and general credits completed using the dropdown boxes. Check the box certifying the information is accurate and click on "Submit Report".

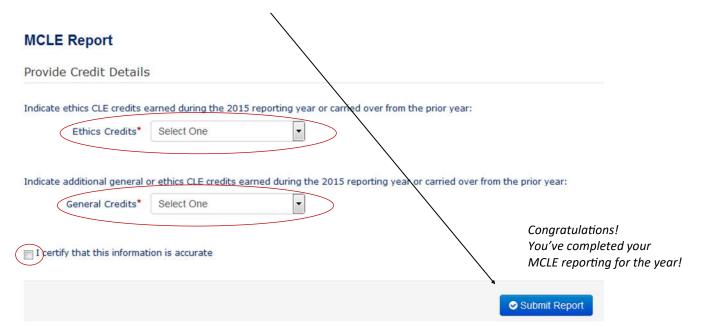